**1**

**3**

**Chiudere** Cierre. Feche.

 $\boldsymbol{0}$ 

**2** 

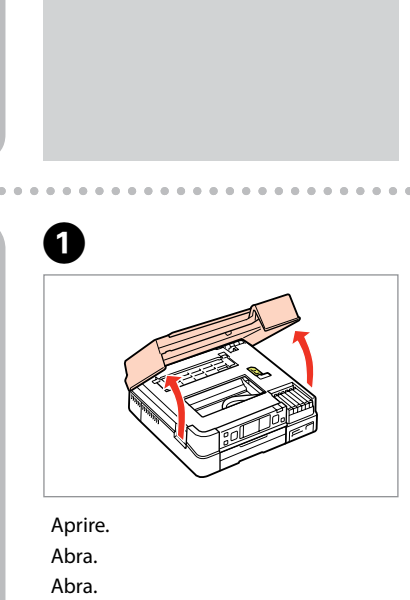

Sáquelo. Retire.

Non aprire la confezione della cartuccia di inchiostro fino a quando non si è pronti per la sua installazione nella stampante. La cartuccia viene fornita in confezione sottovuoto per preservarne l'affidabilità.

No desembale el cartucho de tinta hasta que vaya a instalarlo en la impresora. Está envasado al vacío para conservar todas sus propiedades.

Osservare attentamente le avvertenze per evitare danni alla persona. Siga las advertencias con precaución para evitar lesiones. Tem de seguir este símbolo com cuidado para evitar ferimentos.

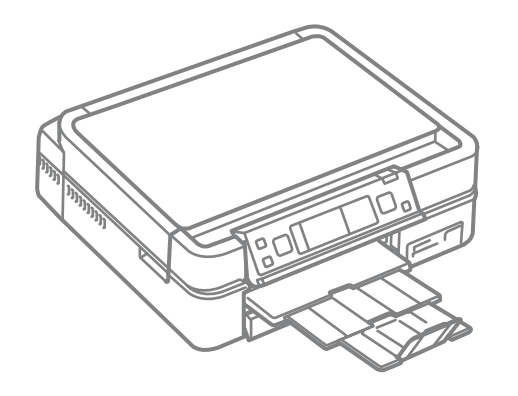

Abra apenas a embalagem do tinteiro quando estiver pronto para o instalar na impressora. O tinteiro é embalado em vácuo para manter a sua fiabilidade.

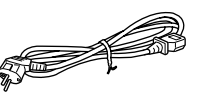

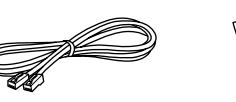

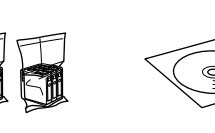

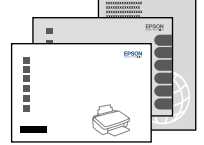

Il contenuto può variare a seconda dell'area di residenza. El contenido varía según la región. O conteúdo varia em função do país.

## EPSON STYLUS. PHOTO PX700W/TX700W Series

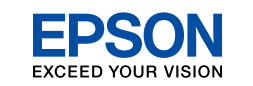

## IT **Inizia qui**

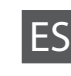

- ES **Para empezar**
- PT **Começar por aqui**

**4** Regolazione dell'angolo del pannello Ajuste del ángulo del panel de control Ajustar o ângulo do painel

Disimballaggio Desembalaje Desembalagem

........................

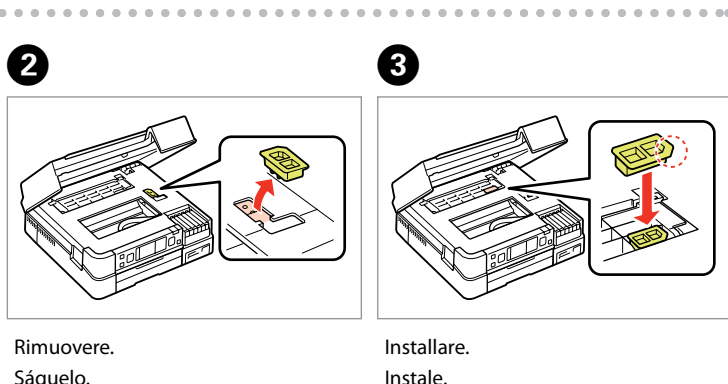

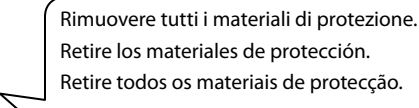

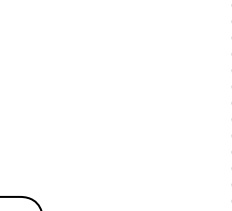

Accensione Encendido Ligação

Staccare. Despéguelo. Descole.

Posizionare. Péguelo. Cole.

dell'adesivo supplementare per

pannello

A

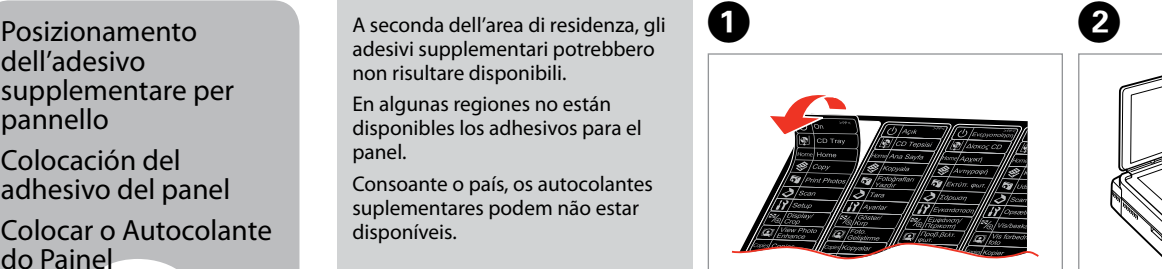

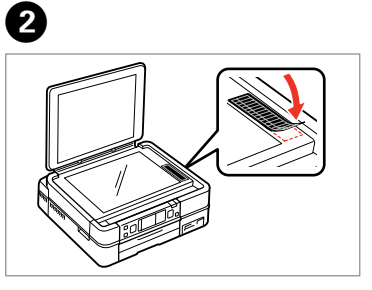

Colocación del adhesivo del panel Colocar o Autocolante

do Painel

adesivi supplementari potrebbero

non risultare disponibili. En algunas regiones no están disponibles los adhesivos para el

panel.

Consoante o país, os autocolantes suplementares podem não estar

disponíveis.

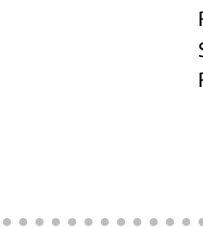

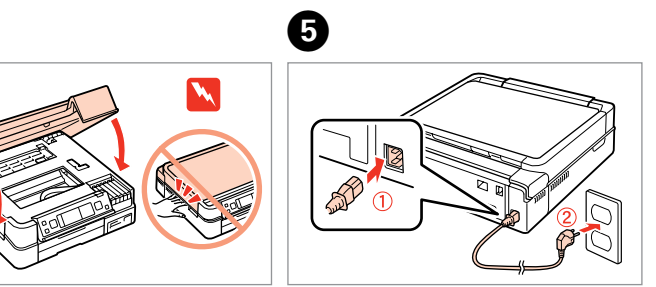

Accendere e sollevare. Encienda y levante. Ligue e levante.

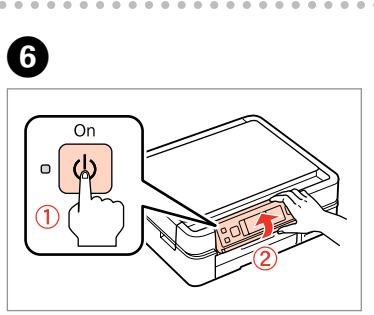

Connettere e collegare alla presa. Conecte y enchufe. Ligue à impressora e à corrente.

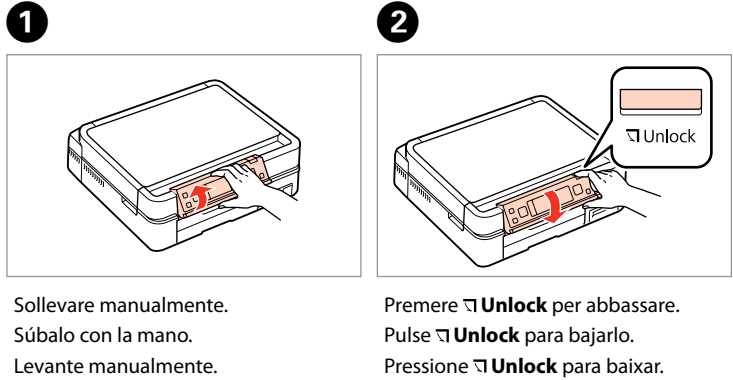

Instale. Instale.

Selezionare una lingua. Elija un idioma. Seleccione um idioma.

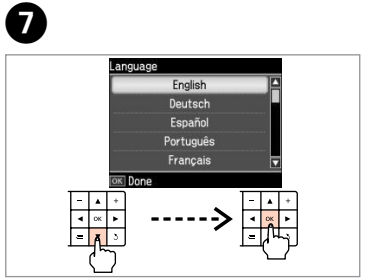

. . . . . . . . . . . . .

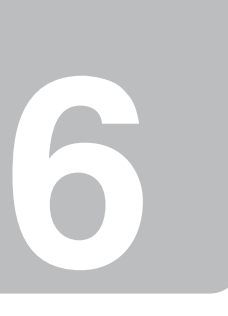

.........................

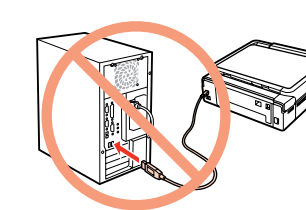

Non collegare il cavo USB fino a quando non espressamente richiesto. No conecte el cable USB hasta que se le indique. igue apenas o cabo USB quando isso lhe for solicitado.

Se viene visualizzata questa schermata, fare clic su **Cancel (Annulla)**. Si ve esta pantalla, haga clic en **Cancel (Cancelar)**. Se este ecrã aparecer, clique em **Cancel (Cancelar)**.

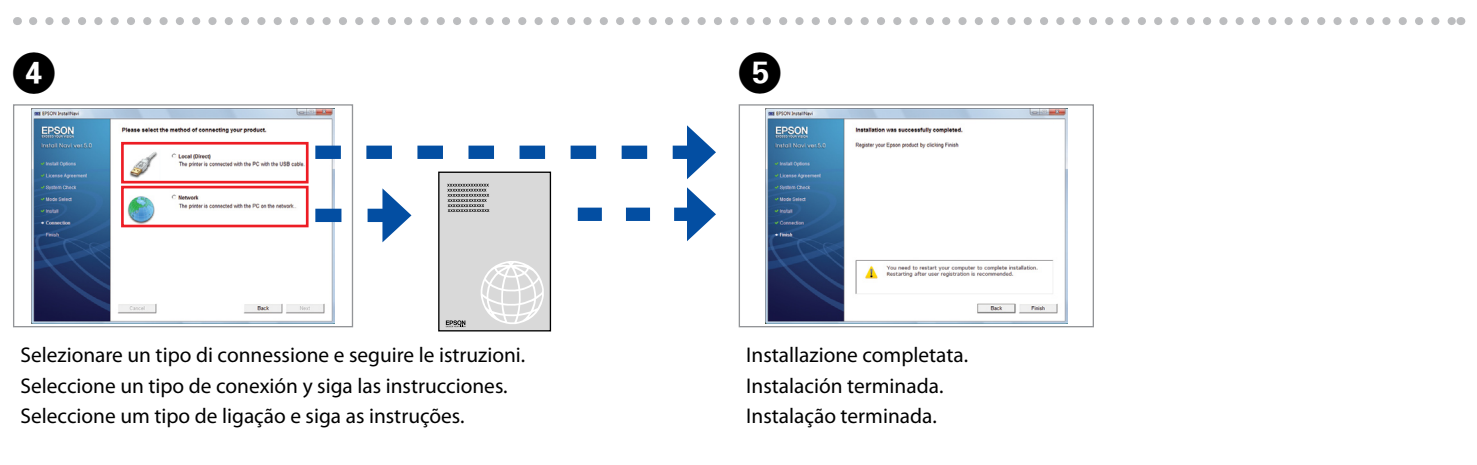

bout XX m

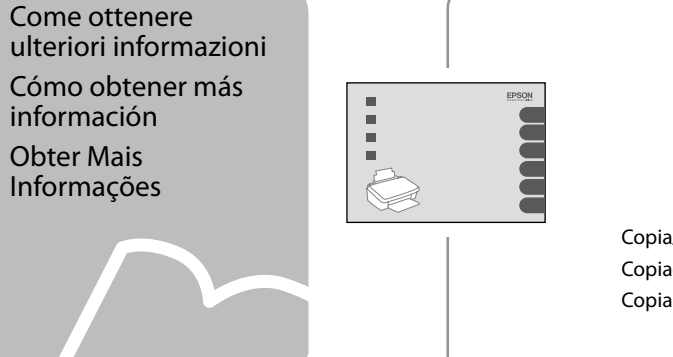

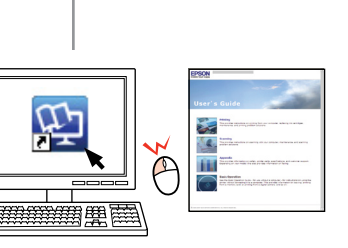

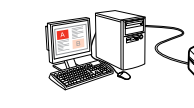

Installazione del software Instalación del software Instalar o Software

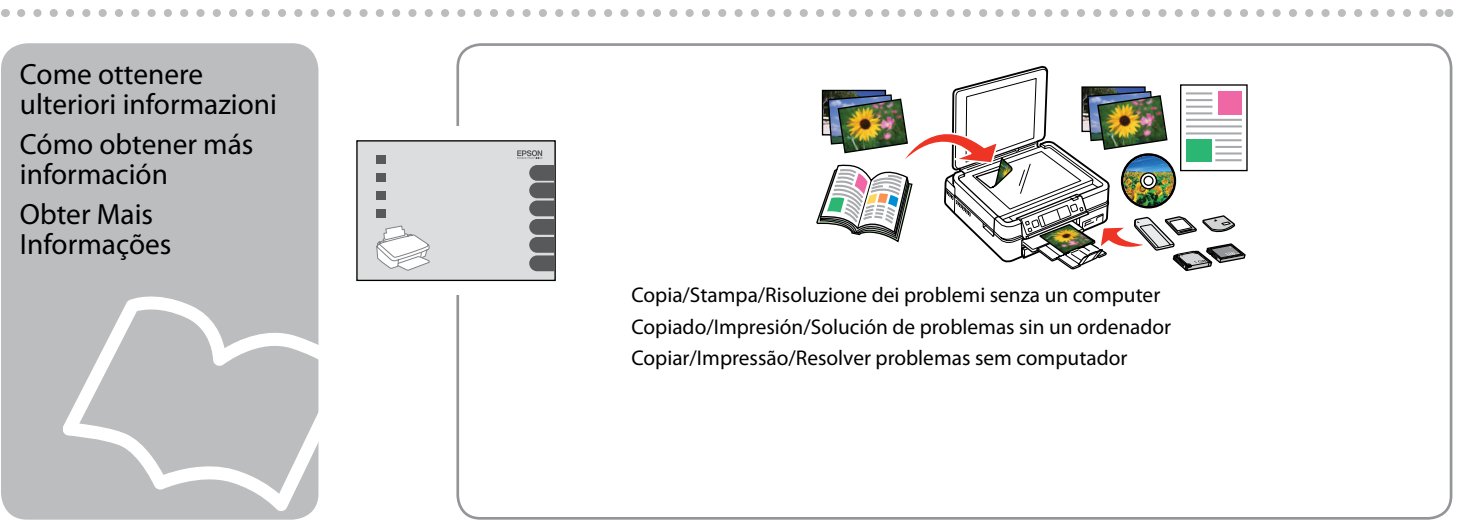

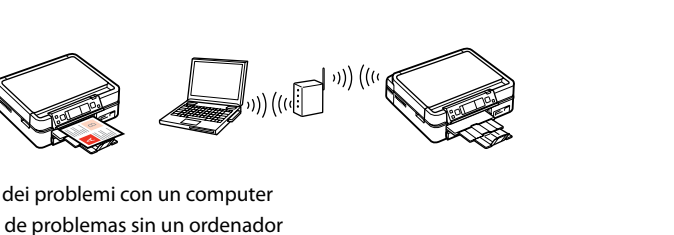

Stampa/Scansione/Reti/Risoluzione dei problemi con un computer Impresión/Escaneado/Red/Solución de problemas sin un ordenador Impressão/Digitalização/Rede/Resolver problemas com computador

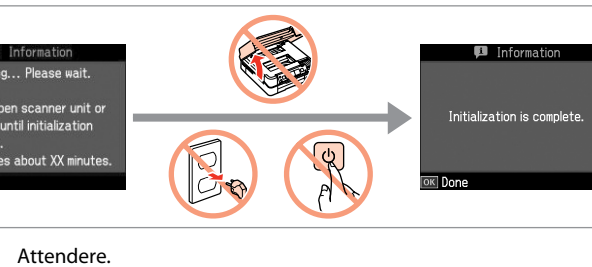

Espere. Aguarde.

Rimuovere il nastro giallo. Retire el precinto amarillo.

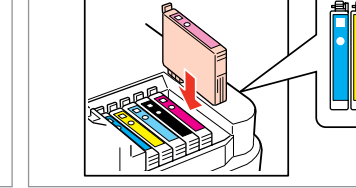

Retire a fita amarela. Installare. Instale. Instale.

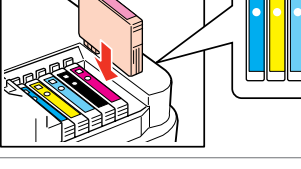

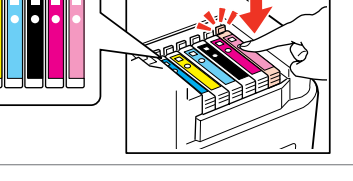

Chiudere. Cierre. Feche.

F Le cartucce di inchiostro iniziali verranno parzialmente utilizzate per caricare la testina di stampa. Tali cartucce stampano meno pagine rispetto alle successive cartucce di inchiostro.

> Los primeros cartuchos de tinta se usarán parcialmente para cargar el cabezal de impresión. Por eso imprimirán menos páginas que los próximos que instale.

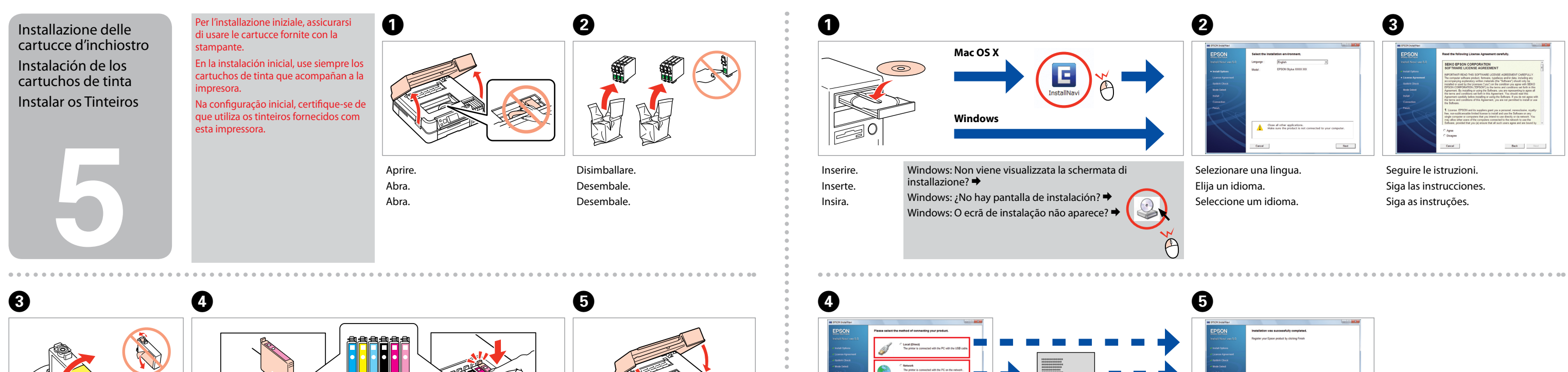

Os tinteiros iniciais serão utilizados em parte para carregar a cabeça de impressão. É possível que estes tinteiros imprimam menos páginas do que os tinteiros posteriores.

Premere (fare clic). Pulse (clic). Pressione (clique).

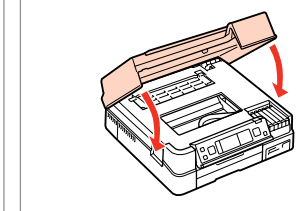